# **ПРОГРАММНОЕ ОБЕСПЕЧЕНИЕ ДЛЯ РАСЧЕТА ЦЕНТРА МАСС ЗЕМЛИ С ПОМОЩЬЮ ЕИЭМПЗ**

Горемыкина Д.С., Петрик И.М.

Томский политехнический университет, Институт кибернетики

imp1@tpu.ru

#### **Введение**

В настоящее время группа ученых из ИМКЭС СО РАН занимается исследованием движения ядра Земли и его возможную связь с периодическими вариациями геофизических полей, и сейсмичности. Для анализа проводятся многолетние наблюдения естественных импульсных электромагнитных полей Земли (ЕИЭМПЗ) в сейсмоактивных районах. Каждый день десятки станций собирают и передают значения для дальнейшего расчета. Так как поступает большой объем данных, требуется автоматический анализ и расчет.

Поэтому целью нашей работы являлось написание программного обеспечения, которое предоставило бы возможность рассчитать центр масс Земли по загружаемым данным.

## **Описание алгоритма**

Для решения данной задачи был выбран графический алгоритм, состоящий из следующих этапов:

1. Построение графика значений импульса в определенный момент времени.

2. Построение сглаженного графика методом скользящего окна.

3. Перевод графика в полярные координаты

4. Разбивание полученной сложной фигуры на множество более простых.

5. Расчет центра масс сложной фигуры на основе центров простых фигур.

Рассмотрим немного подробнее некоторые из них. Для сглаживания графика был использован метод скользящего окна, который рассчитывается по формуле:

$$
SMA = \frac{\sum_{i=1}^{n} P_i}{n}
$$

где *P<sup>i</sup>* – импульс, а *N* – период скользящей средней.

Центр масс находим путем разбиения сложной фигуры на множество более простых, для каждой из которых положение центра тяжести и площадь можно рассчитать из известных данных.

Полученную сложную фигуру мы делили на множество треугольников, так как это наиболее простой в вычислениях способ для такого вида фигуры. Для расчета центра масс треугольников использовались свойства центроида треугольника (точка пересечения медиан). Для того чтобы найти полярные координаты центра масса треугольника необходимо найти угол α и длину стороны М. (рис.1.)

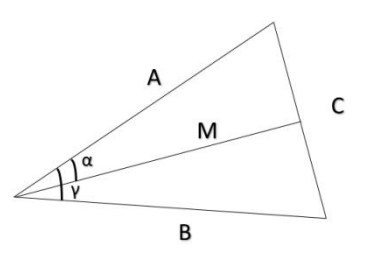

Рис. 1. Пример треугольника

Формула длины медианы через две стороны и угол между ними, (M):

$$
M = \frac{1}{2}\sqrt{A^2 + B^2 + 2AB\cos\gamma}
$$

Зная длину медианы можно рассчитать полярный радиус. Медиана центром масс треугольника делятся на две части в отношении 2:1, считая от вершины.

Чтобы найти полярный угол необходимо найти длину стороны С:

$$
C = \sqrt{A^2 + B^2 - 2AB \cos \gamma}
$$
  
Сам угол находим по формуле:  

$$
\alpha = \arccos \frac{B^2 + C^2 - A^2}{2BC}
$$

Зная координаты центра тяжести всех простых фигур можно рассчитать координаты центра тяжести сложной фигуры:

$$
x_C = \sum_{i=1}^n \frac{x_i * S_i}{S_i} \qquad y_C = \sum_{i=1}^n \frac{y_i * S_i}{S_i}
$$

 $i=1$   $i=1$   $i=1$   $i=1$   $i=1$   $i=1$   $i=1$   $i=1$  гростой простой фигуры, S<sup>i</sup> – площадь i-той простой фигуры, y<sup>i</sup> – ордината центра масс i-той простой фигуры, а n – количество простых фигур, на которое разбили сложную.

### **Программная реализация**

Для реализации описанного ранее алгоритма была использована среда разработки Visual Studio и язык С#.

Чтобы найти центр масс Земли методом ЕИЭМП необходимо выбрать файл, в котором содержатся значения импульсов за некоторый период времени.

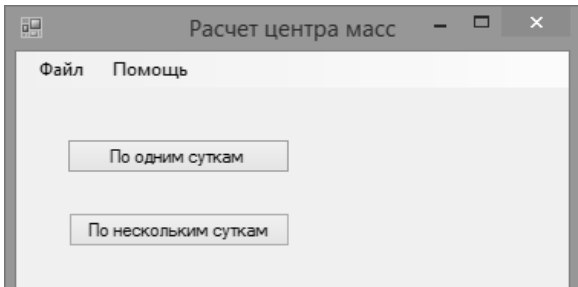

Рисунок 2 - Запуск приложения

Как было указано в описании алгоритма первым этапом является построение графика значений импульса в определенный момент времени (рис.3).

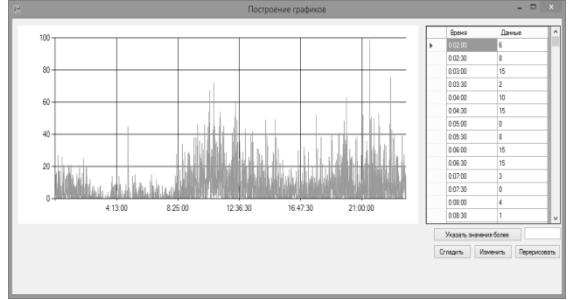

Рисунок 3 - Построение графика при выборе файла с данными одних суток

 $\overline{B}$ данном окне можно осуществить редактирование полученных данных с помощью изменения полей в таблице справа. Также для улобства реализован поиск значений. превышающих заданное число.

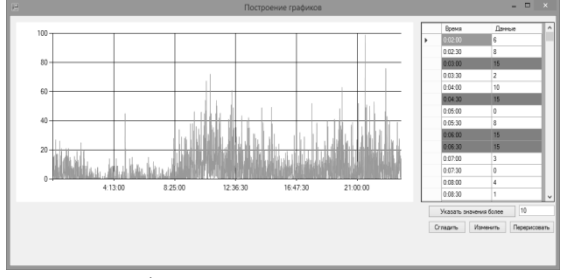

Рисунок 4 - Возможность редактирования значений

После всех внесенных изменений необходимо перерисовать график, сгладив его с помощью алгоритма, указанного ранее (рис.5).

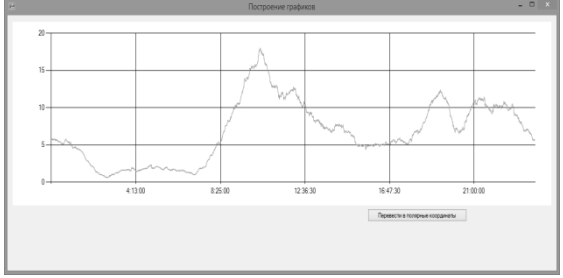

Рисунок 5 - Построение сглаженного графика

Затем переводим в полярные координаты, а именно выводим необходимый график (рис.6).

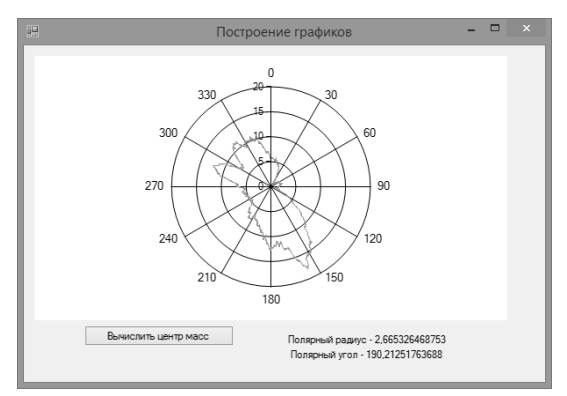

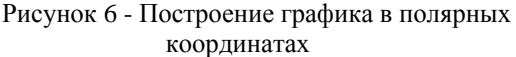

После этого мы можем рассчитать и значения полярных угла и радиуса.

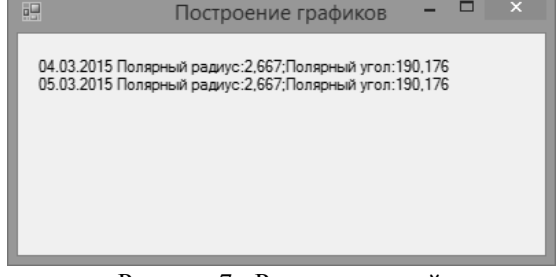

Рисунок 7 - Расчет значений

## Заключение

В результате исследования была разработана программа, которая позволяет вычислить координаты центра тяжести Земли, используя ланные о ЕИЭМПЗ.

Полученные результаты были сопоставлены с результатами. полученными без ланной программы, и они оказались идентичными. Отсюда следует, что данный метод можно использовать для расчетов. Его преимуществом является то, что короткий промежуток времени можно за обработать большое количество значений. Тем более, каждый этап работы можно отследить благодаря графическому представлению.

## Список литературы

 $1.$ Ю.П. Малышков,  $C.H$ . Малышков Периодические вариации геофизических полей и сейсмичности, их возможная связь с движением ядра земли//Геология и геофизика, 2009, т. 50, № 2, c.  $152 - 172$ 

2. Метод ЕИЭМПЗ ГЭлектронный ресурс] // URL:http://nedraproject.com/method.htm

3. Скользящие средние. Часть 1 — теория [Электронный ресурс] // Блог форекс-трейдера Атрощенко. URL:http://av-Валима finance.ru/texnicheskij-analiz/skolzyashhie-sredniechast-1-teoriya.html

4. Определение координат центра тяжести [Электронный pecypc]  $\frac{1}{2}$ **TRL** http://www.isopromat.ru/teormeh/kratkajateoria/opredelenie-koordinat-centra-tyazhesti